# **Level 2 FS IT user fundamentals (IUFFS 7574-202)**

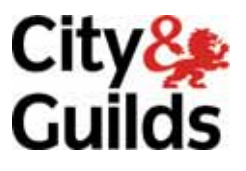

**ITQ (QCF) Assignment guide for Candidates** Assignment B

www.cityandguilds.com<br>November 2010<br>Version 1.0

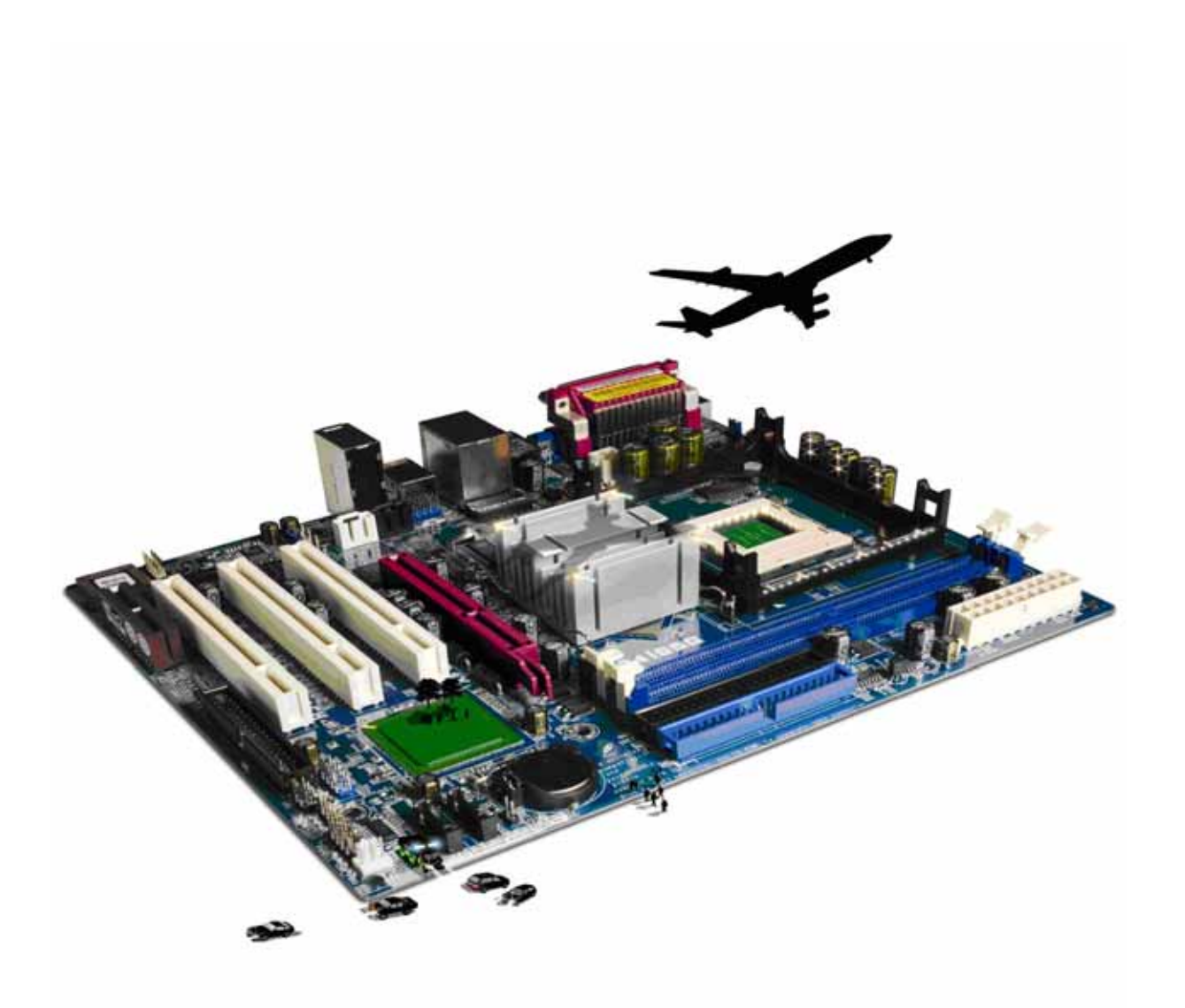

#### **About City & Guilds**

City & Guilds is the UK's leading provider of vocational qualifications, offering over 500 awards across a wide range of industries, and progressing from entry level to the highest levels of professional achievement. With over 8500 centres in 100 countries, City & Guilds is recognised by employers worldwide for providing qualifications that offer proof of the skills they need to get the job done.

#### **City & Guilds Group**

The City & Guilds Group includes City & Guilds, ILM (the Institute of Leadership & Management) which provides management qualifications, learning materials and membership services, NPTC which offers land-based qualifications and membership services, and HAB (the Hospitality Awarding Body). City & Guilds also manages the Engineering Council Examinations on behalf of the Engineering Council.

#### **Equal opportunities**

City & Guilds fully supports the principle of equal opportunities and we are committed to satisfying this principle in all our activities and published material. A copy of our equal opportunities policy statement is available on the City & Guilds website.

#### **Copyright**

The content of this document is, unless otherwise indicated, © The City and Guilds of London Institute 2010 and may not be copied, reproduced or distributed without prior written consent.

However, approved City & Guilds centres and learners studying for City & Guilds qualifications may photocopy this document free of charge and/or include a locked PDF version of it on centre intranets on the following conditions:

- centre staff may copy the material only for the purpose of teaching learners working towards a City & Guilds qualification, or for internal administration purposes
- learners may copy the material only for their own use when working towards a City & Guilds qualification

The *Standard Copying Conditions* on the City & Guilds website also apply.

Please note: National Occupational Standards are not © The City and Guilds of London Institute. Please check the conditions upon which they may be copied with the relevant Sector Skills Council.

#### **Publications**

City & Guilds publications are available on the City & Guilds website or from our Publications Sales department at the address below or by telephoning +44 (0)20 7294 2850 or faxing +44 (0)20 7294 3387.

Every effort has been made to ensure that the information contained in this publication is true and correct at the time of going to press. However, City & Guilds' products and services are subject to continuous development and improvement and the right is reserved to change products and services from time to time. City & Guilds cannot accept liability for loss or damage arising from the use of information in this publication.

**City & Guilds 1 Giltspur Street London EC1A 9DD** 

**T +44 (0)844 543 0000 (Centres) www.cityandguilds.com T +44 (0)844 543 0033 (Learners) learnersupport@cityandguilds.com**

# **Contents**

#### **Unit 202 – IT user fundamentals Level 2**

Assignment B

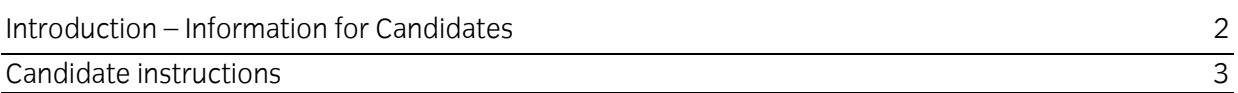

## **Level 2 IT user fundamentals (IUFFS 7574-202)**

### **Assignment B**

Introduction – Information for Candidates

#### **About this document**

This assignment comprises all of the assessment for Level 2 IT User fundamentals (IUFFS 7574-202).

#### **Health and safety**

You are responsible for maintaining the safety of others as well as your own. You are asked to work safely at all times.

You will **not** be allowed to continue with an assignment if you compromise any of the Health and Safety requirements.

#### **Time allowance**

The recommended time allowance for this assignment is **two hours**.

### Level 2 IT user fundamentals (IUFFS 7574-202) Candidate instructions

#### **Time allowance: Two hours**

#### **The assignment:**

This assignment is made up of **four** tasks

- Task A File set up
- Task B Shortcuts and research
- Task C PC maintenance
- Task D Creating a backup

#### **Scenario**

You are about to be interviewed for the post of an IT technician. Your prospective employer is seeking to assess your current level of IT knowledge and has set you a series of tasks for this purpose.

Read all of the instructions carefully and complete the tasks in the order given.

#### **Task A – File set up**

1 Turn on your computer and if necessary log on.

You are responsible for maintaining the safety of others as well as your own. You are asked to work safely at all times.

- 2 Create a folder in your designated storage area named **FSITB(***YourName***)**.
- 3 Unzip the file ITQIUFFSFSFSL2.zip into the **FSITB(***YourName***)** folder.
- 4 Within your new folder create two subfolders, one called **Sheets**, the other called **Databases**.
- 5 Copy all the .rtf files from the **Source** folder to the **Databases** folder.
- 6 Copy all the .csv files from the **Source** folder to the **Sheets** folder.
- 7 Rename the file **tables.csv** in the **Sheets** folder to **times.csv**.

Continued over…

8 Display the contents of the **Sheets** folder only to show its files.

Take a screen shot of the folder contents and paste it into the **Answers** document, provided by your assessor.

#### **Task B – Shortcuts and research**

1 Set up a shortcut in your work area to the file **FSITB(***YourName***)\sheets\tables.xls**.

Take a screen shot of the desktop and paste it into your **Answers** document.

- 2 Demonstrate how to change the screen resolution by taking a screen shot of the system utility and paste the screen shot into the **Answers** document.
- 3 Use an Internet Search Engine to find information on **anti virus software**.

Choose **one** software package and take a screen shot of its features list.

Paste the screen shot into your **Answers** document.

4 Use an Internet search engine to identify **anti-spam software packages**.

List **five** such packages in your **Answers** document.

#### **Task C – PC maintenance**

- 1 Give **four** examples of routine computer maintenance in your **Answers** document and describe their purpose.
- 2 In your **Answers** document describe what is gained by deleting temporary Internet files?

Empty the Temporary Internet files from your computer.

Document the task by the use of screen shots pasted into your **Answers** document.

**Note:** if your system will not allow you to do this demonstrate the process to your assessor.

3 In your **Answers** document identify **three** sources of technical help that you can use.

#### **Task D – Creating a backup**

1 Create a **compressed file** of the **FSITB(***YourName***)** folder to create a backup. Rename your backup as **BackupofFSITB(***YourName***)**.

Move the compressed file to a separate storage media.

Continued over…

- 2 In your **Answers** document give **two** reasons why files should be backed up.
- 3 In your **Answers** document give **three** examples of how to stay safe when working online.
- 4 Save your files and close any open applications.

When you have finished working:

- Sign each document above your name and label all removable storage media with your name.
- Hand all paperwork and removable storage media to your assessor.

If the assignment is taken over more than one period, all paperwork and removable media must be returned to the test supervisor at the end of each sitting.

### **End of assignment**

**Published by City & Guilds 1 Giltspur Street London EC1A 9DD T +44 (0)844 543 0000 (Centres) T +44 (0)844 543 0033 (Learners) [www.cityandguilds.co](http://www.city-and-guilds.co.uk/)m** 

**City & Guilds is a registered charity established to promote education and training**